**Chapter 15**

# **HDF Command-Line Utilities**

# **15.1 Chapter Overview**

This chapter describes a number of command-line utilities that are available for working with HDF files.

# **15.2 HDF Command-Line Utilities**

The HDF command-line utilities are application programs that are executed from the UNIX shell prompt. These utilities serve the following needs of the HDF developer.

- They make it possible to perform, at the command line level, common operations on HDF files without having to resort to custom-programmed utilities to do these operations.
- They provide the capability for performing operations on HDF files that would be very difficult to do with custom-programmed utilities.

Table 15A lists the names and descriptions of the utilities described in this chapter.

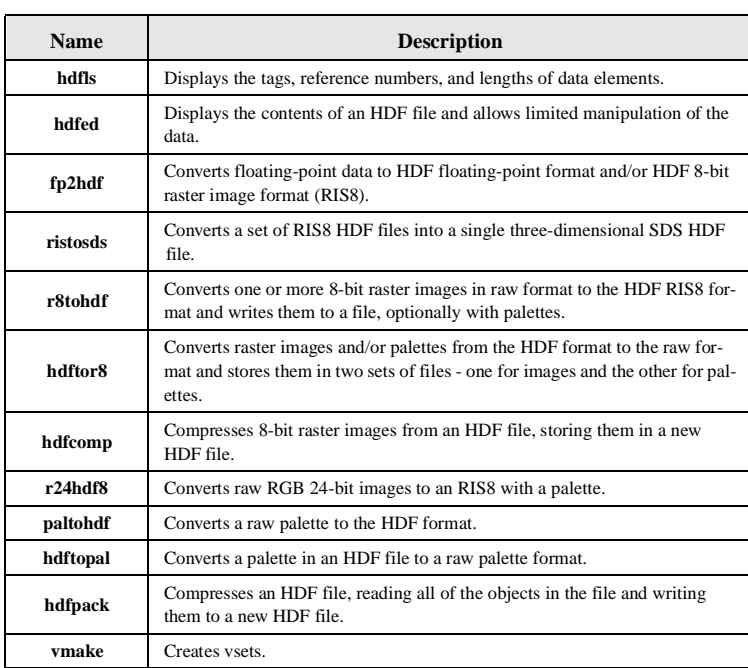

#### TABLE 15A **The HDF Command-Line Utilities**

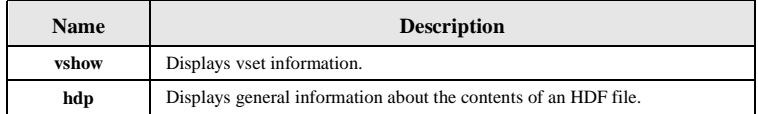

# **15.2.1 Listing Basic Information About an HDF File: hdfls**

#### **15.2.1.1 General Description**

The hdfls utility provides general information about the tags, reference numbers, and if requested, lengths of the data elements.

## **15.2.1.2 Command-Line Syntax**

hdfls [-o][-l][-d][-v][-g][-s][-h][-t #] filename

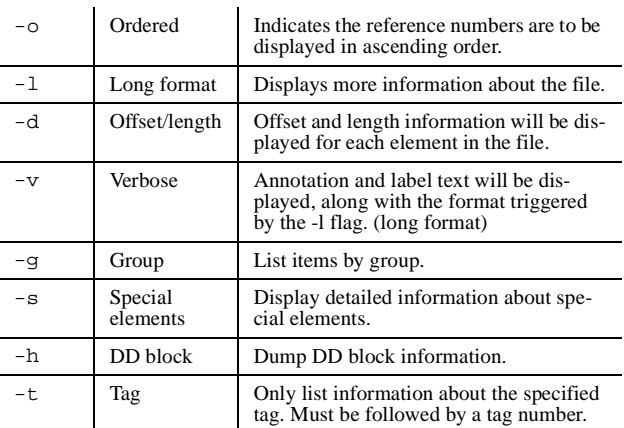

## **15.2.1.3 Examples**

A file called "aa.hdf" contains three items associated with a raster image; the image dimensions, a palette, and the raster image. To display information about the contents of this file, the following command is used.

hdfls aa.hdf

The following output is displayed:

```
aa.hdf:
Image Dimensions-8: (Raster-8): (tag 200)
      Ref nos: 1
Image Palette-8: (Raster-8): (tag 201)
      Ref nos: 3
Raster Image-8: (Raster-8): (tag 202)
      Ref nos: 1
```
The following displays the same information with the length of each data element:

hdfls -l aa.hdf

This would result in the following information being displayed:

aa.hdf:

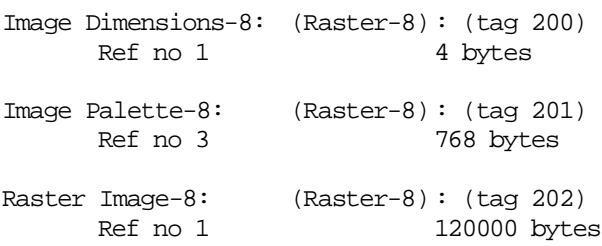

# **15.2.2 Editing the Contents of an HDF File: hdfed**

# **15.2.2.1 General Description**

The hdfed utility allows experienced HDF users to manipulate the elements of an HDF file. These manipulations include

- Selecting groups and showing information about them.
- Dumping group information to output files.
- Writing group data to output files.
- Deleting groups from HDF files.
- Inserting groups in HDF files.
- Replacing elements of HDF files.
- Editing the labels and descriptions of any element in an HDF file.

It is designed primarily for users who need to know about HDF files at the level of individual data elements. It is not designed to provide a comprehensive high-level view of the contents of an HDF file - other tools and utilities should be used for that purpose. To use hdfed one should be familiar with the components of an HDF file covered in the *HDF Specifications* manual.

The hdfed utility is loosely modeled on ed, the UNIX line editor. When hdfed is invoked, it prompts the user for commands, as does ed. Also, basic command syntax and description information is available to the user through hdfed. The most common hdfed commands are used to control the position in the HDF file and the format of the information provided.

The initial view of the file under hdfed consists of a set of tag/reference number pairs. Although hdfed allows modification of tags and reference numbers *within strict constraints,* it will not allow the user to arbitrarily modify binary data in the file.

The following terms and concepts must be understood in order to use hdfed correctly and will be used in the following discussion about hdfed.

- The *data object* or *object* refers to an HDF data object and the data descriptor of that object. (i.e., tags, reference numbers, offsets, or lengths.)
- The *data* or *data element* refers to the record that the data descriptor points to. For a precise definition of the data that is associated with a given tag consult the *HDF Specifications* manual.
- The *group* refers to a predefined collection of data objects that correspond to a particular application. For example, a raster image group refers to the collection of objects that are used to store all of the information in a raster image set.

Once an HDF file has been opened by hdfed, the following operations can be performed on the data file, among others:

- Select an HDF object to examine more closely.
- Move forward or backward within the HDF file.
- Get information about an object. (tag, reference number, size, label)
- Display a raster image using the ICR protocol.
- Display the contents of any object.
- Delete an object.
- Annotate an object with a label or description.
- Write an object to a second HDF file.
- Write data elements in binary form to a non-HDF file.
- Close the file and exit, or open a new file.

## **15.2.2.2 Command-Line Syntax**

The syntax of hdfed is

.

hdfed [-nobackup][-batch] filename

If a file named filename exists, it is opened and a backup is made of the file. Files may also be opened from within the editor.

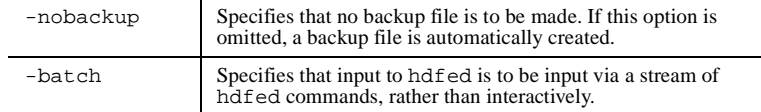

The -batch flag is useful when a group of commonly-used commands are included in a UNIX shell script. The following is an example of such a script, using the C-shell, that lists information about the groups in a specified HDF file.

```
#!/bin/csh -f
set file=$1
shift
hdfed -batch $file -nobackup << EOF
info -all group $*
close
quit
EOF
echo ""
```
To receive usage information, as well as a quick list of the hdfed commands, type the command

```
hdfed -help
```
While in hdfed, the standard command prompt is displayed.

hdfed>

Many hdfed commands have qualifiers, or flags. For example, the info command may be followed by the -all, -long, -group, or -label flags.

All of the commands and flags can be abbreviated to the extent that their abbreviations are unique. For example, -he is ambiguous as it could stand for either the -hexadecimal or the -help flags, but -hel is not ambiguous.

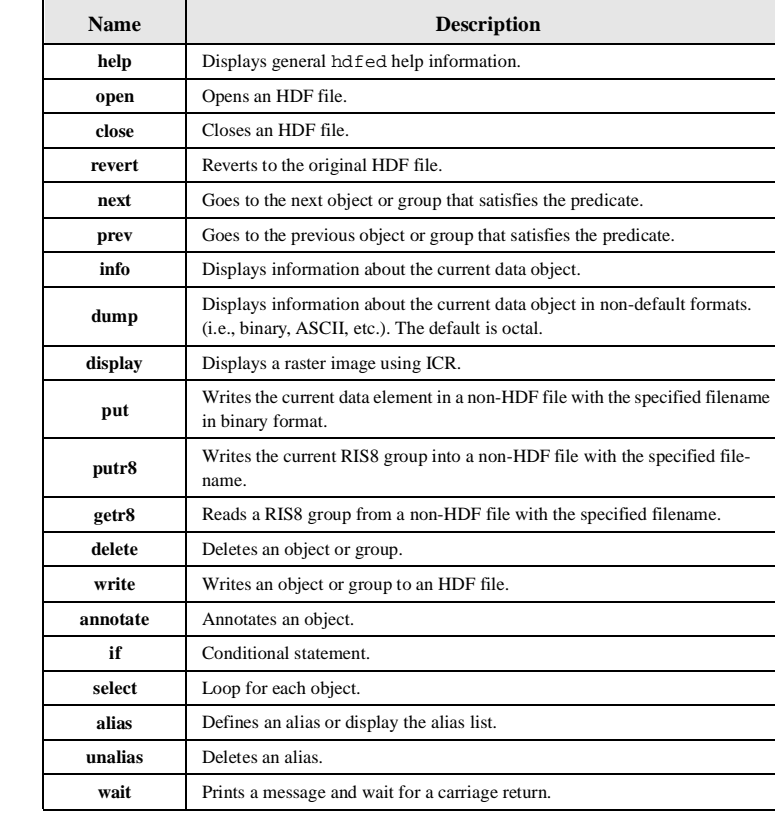

TABLE 15B **The hdfed Command Set**

To obtain information about the usage of any hdfed command, type the following at the hdfed prompt.

#### any hdfed command -help

Note that usage information cannot be obtained by typing only the command, with no flags. There are hdfed commands like delete that do not require an argument, so watch out for this kind of error.

There is a subset of hdfed commands where *predicates*, *items*, and *comparators* are used. *Items* are used to denote an HDF object type and can be any of the following identifiers; tag, ref, image\_size, or label. A *comparator* is an expression used to compare an item with a userdefined value, and can be any of the following; "=" (equal to), "!=" (not equal to), ">" (less than), " $\leq$ " (greater than), " $\geq$ =" (greater than or equal to), " $\leq$ =" (less than or equal to). User-defined values can be either a number (with or without a decimal point) or a string of characters delimited by double-quotes. *Predicates* consist of items, comparators and user-defined values and are of the syntax

item comparator value

Or they may consist of the identifier group, as in the next group command. Some examples of predicates are:

```
next group
next (same as "next group" as "group" is the default identifier)
next tag = 720
next ref = 2
next image_size < 1000
next label = "abc"
```
The following is a more inclusive description of the hdfed commands.

#### **The help command**

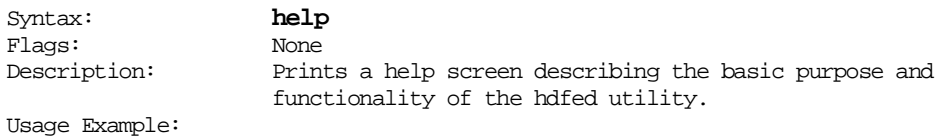

hdfed> help

hdfed allows sophisticated HDF users the ability to manipulate the elements in an HDF file. These manipulations include selecting groups ...

#### **The open command**

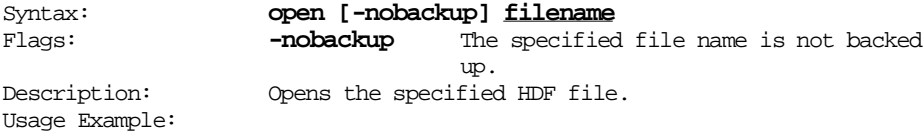

hdfed> open -help open <file> [-nobackup] -nobackup Don't make a backup for this file. hdfed> hdfed> open h1 hdfed>

#### **The info command**

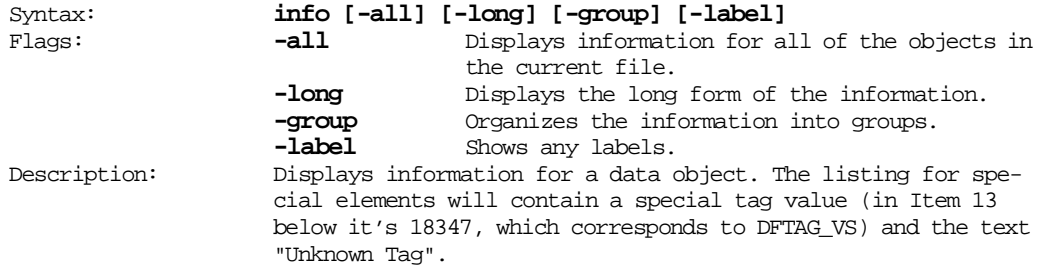

Usage Example:

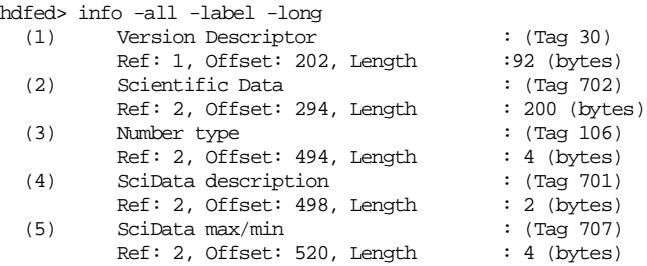

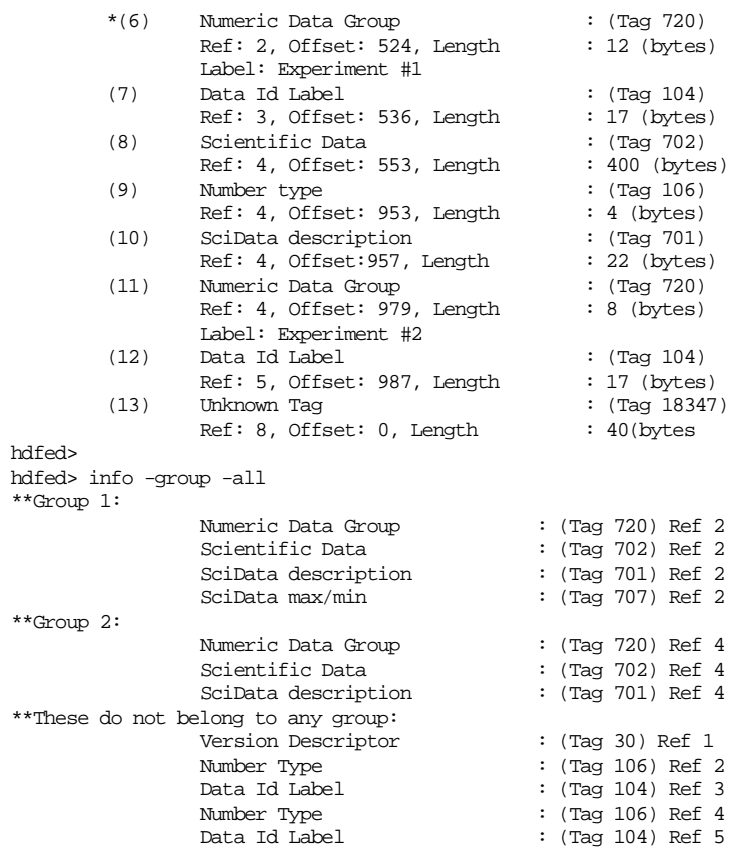

## hdfed>

# **The prev command**

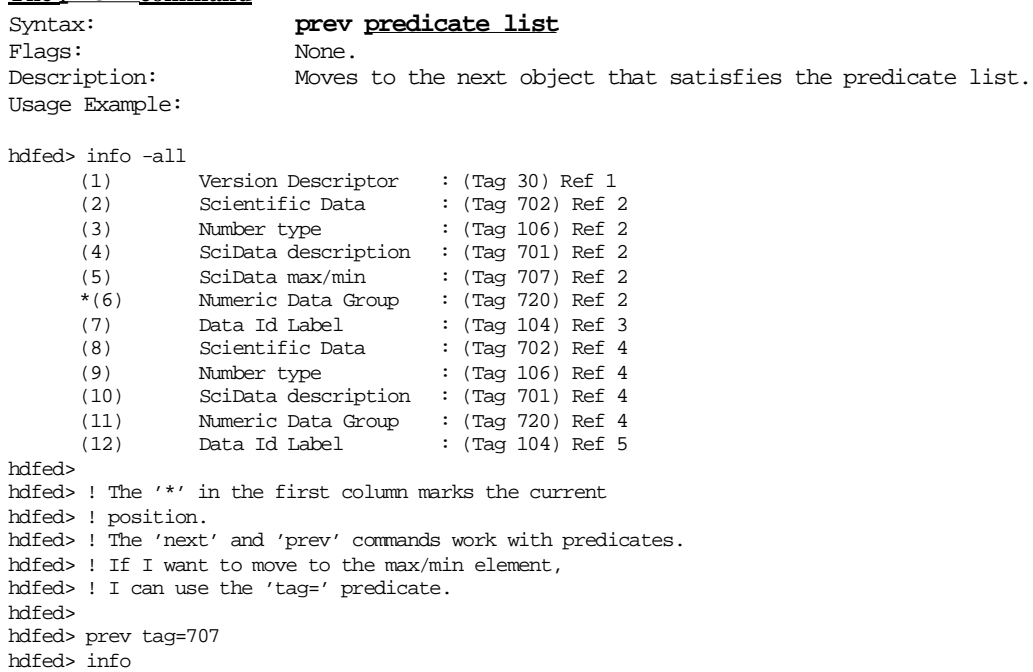

```
The next command
Syntax: next predicate list
Flags: None.
Description: Moves to the next object that satisfies the predicate.
Usage Example:
hdfed> ! Move in the file using next and prev
hdfed> ! The move direction depends on the relative positions.
hdfed> ! so it is often necessary to do an 'info -all' first.
hdfed> info -all
       (1) Version Descriptor : (Tag 30) Ref 1<br>(2) Scientific Data : (Tag 702) Ref 1
               % Scientific Data : (Tag 702) Ref 2<br>Number type : (Tag 106) Ref 2
        (3) Number type : (Tag 106) Ref 2
        (4) SciData description : (Tag 701) Ref 2
               % SciData max/min : (Tag 707) Ref 2<br>Numeric Data Group : (Tag 720) Ref 2
        (6) Numeric Data Group<br>(7) Data Id Label
        (7) Data Id Label : (Tag 104) Ref 3<br>(8) Scientific Data : (Tag 702) Ref 4
        (8) Scientific Data : (Tag 702) Ref 4
        (9) Number type : (Tag 106) Ref 4<br>(10) SciData description : (Tag 701) Ref 4
               SciData description : (Tag 701) Ref 4<br>Numeric Data Group : (Tag 720) Ref 4
        (11) Numeric Data Group
        (12) Data Id Label : (Tag 104) Ref 5
hdfed>
hdfed> ! This predicate persists for the next and prev
hdfed> ! commands. That means if I now type another 'next'
hdfed> ! command, it will look for a tag that equals 707.
hdfed> 
hdfed> next
Reached end of file. Not moved.
hdfed> info
        (5) SciData max.min (SciData) : (Tag 707) Ref: 2
hdfed>
hdfed> next group
hdfed> next group
hdfed> info
       (11) Numeric Data Group : (Tag 720) Ref 4
hdfed>
The dump command
Syntax: dump [-offset offset] [-length length]
                            [-decimal|-short|-byte|-octal|-hexadecimal|-float|
                            -double|-ascii]
Flags: -offset Starting offset
                            -length Length of the object to dump.
                            -decimal Decimal format (32-bit integers)
                            -short Decimal format (16-bit integers)
                            -byte Decimal format (8-bit integers)<br>
-octal Octal format (the default)
                                           -octal Octal format (the default)
                            -hexadecimal Hexadecimal format
                            -float Single-precision floating-point format
                                           (32-bit floats)
                            -double Double-precision floating-point format 
                                           (16-bit floats)
                            -ascii ASCII format
Description: Displays the contents of the current object in the 
                           specified format.
Usage Example:
hdfed> ! to see the binary representation of this element
hdfed> 
hdfed> dump
0: 257400004 257200004
hdfed> 
hdfed> dump -short
hdfed>
0: 702 4 701 4
```
hdfed>

```
The delete command
Syntax: delete
Flags: None.
Description: Deletes the current object or group.
Usage Example:
hdfed> ! deleting groups
hdfed>
hdfed> ! If an element is required by other group it is alone.
hdfed> ! However, this is not perfect as the method by which group
hdfed> ! membership is determined can be pretty ad hoc.
hdfed>
hdfed> delete
hdfed> ! This deletes the Scientific Data Group
hdfed> info -all
      (1) Version Descriptor : (Tag 30) Ref 1
            (2) Scientific Data : (Tag 702) Ref 2
      (3) Number type : (Tag 106) Ref 2<br>(4) SciData description : (Tag 701) Ref 2
             SciData description : (Tag 701) Ref 2<br>SciData max/min : (Tag 707) Ref 2
      (5) SciData max/min
      (6) Numeric Data Group : (Tag 720) Ref 2
                                     :(Tag 104) Ref 3
      (8) Mumber type : (Tag 106) Ref 4<br>
(9) Data Id Label : (Tag 104) Ref 5
      (9) Data Id Label : (Tag 104) Ref 5
hdfed>
hdfed> ! Notice that the Numeric Data Group with reference
hdfed> ! number 4 is missing, and now there are only 9
hdfed> ! objects in the file.
hdfed>
The annotate command
Syntax: annotate [-label] [-descriptor] [-editor editor]
Flags: -label Edit a label (the default)
                      -descriptor Edit a descriptor.
                      -editor Use an editor. (Default is the editor
                                     referred to by the EDITOR environment
                                     variable.
Description: Edits an annotation.
Usage Example:
hdfed>
hdfed> ! Annotations are labels and descriptors
hdfed> 
hdfed> prev -group
hdfed> info -label
             (6) Numeric Data Group : (Tag 720) Ref 2
             Label: Experiment #1
hdfed> annotate -editor /usr/ucb/ex
"/tmp/he5091.1" 1 line, 14 characters
:p
Experiment #1
:s/$/ <more stuff>/
Experiment #1<more stuff>
:wq
"/tmp/he5091.1" 1 line 27 characters
hdfed> info -label
     (6) Numeric Data Group : (Tag 720) Ref 2
             Label: Experiment #1 <more stuff>
hdfed>
```
**The write command** Syntax: **write [-attachto tag reference number] filename** Flags: **-attachto** Which element the annotation will be attached to. (only for writing annotations) Description: Writes an element or group into another HDF file. Usage Example: hdfed> hdfed> ! Write object or group to another HDF file. hdfed> hdfed> write test hdfed> hdfed> ! Let's take a look at the file 'test' hdfed> close; open test; info -all (1) Version Descriptor (Tag 30) Ref 1<br>(2) Scientific Data (Tag 702) Ref 2 Scientific Data<br>Number type (3) Number type (Tag 106) Ref 2 (4) SciData description (Tag 701) Ref 2 SciData max/min \*(6) Numeric Data Group (Tag 720) Ref 2 hdfed> hdfed> close; hdfed> **The display command** Syntax: **display [-position x-position y-position] [-expansion expansion] [-large]** Flags: **-position** Image position on console screen **-expansion** Image expansion factor **-large** Make image as large as possible. Description: Displays image on screen. Usage Example: hdfed> ! We will open a file with some RIS8 images. hdfed> hdfed> open denm,HDF hdfed> display hdfed> hdfed> ! The 'display' command displays the current RIS8 hdfed> ! group image via ICR. I.e. if you are using NCSA Telnet hdfed> ! on a Mac II, this would display the images from denm.HDF hdfed> ! on your screen. hdfed> ! NOTE: not guaranteed to work otherwise. hdfed> **The putr8 command** Syntax: **putr8 [-image image filename palette filename] -verbose]** Flags: **-image** Image file name template (Default is "img#.@.%") **-palette** Palette file name template (Default is "pal#") **-verbose** To give output of steps taken. Description: Writes a RIS8 group into raw image and palette files. Usage Example: hdfed> ! putr8 puts an RIS8 group into raw files hdfed>

```
hdfed> putr8 -image my_image.#.@.% -palette testPalettes# -verbose
Writing to file: my_image8.10.10
Writing to file: my palette
hdfed>
```
#### **The close command**

Syntax: **close [-keep]** -**keep** The backup file is not deleted. Description: Closes the HDF file opened by the last open command. Usage Example:

hdfed> close hdfed>

#### **The select command**

Syntax: **select predicate list command list** Flags: None. Description: Step through all the elements in the HDF file that satisfies the predicates, and execute the command list.

Usage Example:

hdfed> ! To step through a file and, for example, putr8 on all hdfed> ! RIS8 groups we can use the select command. hdfed> hdfed> select tag=306 >> putr8 -image testImages# -palette testPalettes# -verbose >> end Writing to file: testImages8 Writing to file: testPalettes8 Writing to file: test Images14 Writing to file: testPalettes14 Writing to file: testImages21 Writing to file: testPalettes21 hdfed> hdfed> ! The 'select' and 'if' commands take the same hdfed> ! predicates as 'next' and 'pref'. There are also hdfed> ! the predicates 'succeed" and "fail" that test the hdfed> ! return status of the 'last' command. hdfed>

#### **The put command**

Syntax: **put [-file filename] [-verbose]** Flags: **-file** Output file name (Default is "elt#.@") **-verbose** Output diagnostic information. Description: Writes the raw binary image of the current object to a file. Usage Example:

hdfed> ! The 'put' command writes an element into a binary file. hdfed> ! This is a dumb routine and does not know about the hdfed> ! formats of an element. hdfed> hdfed> put -file binary# hdfed> put -file myBinary -verbose Writing to file: myBinary hdfed>

#### **The revert command**

Syntax: **revert** Flags: None. Description: Discards all changes made in the current hdfed session. Usage Example:

hdfed> revert hdfed>

#### **The getr8 command**

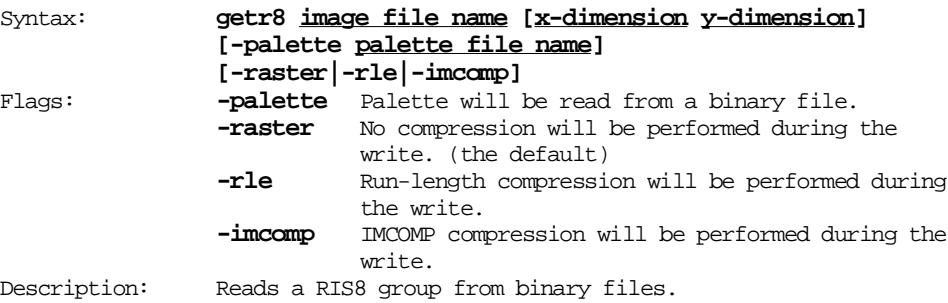

#### **The if conditional**

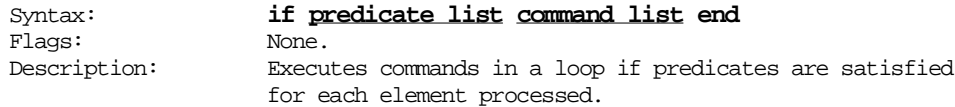

#### **The select loop command**

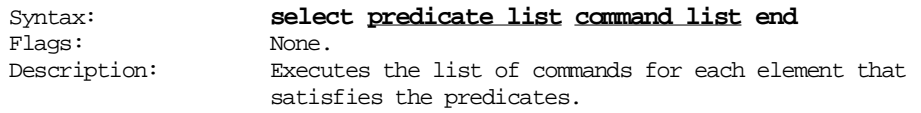

## **The wait command**

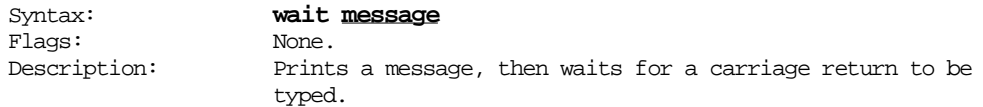

# **15.2.3 Converting Floating-Point Data to SDS or RIS8: fp2hdf**

## **15.2.3.1 General Description**

The fp2hdf utility converts 32-bit floating-point arrays from either text files or 32-bit HDF floating-point scientific data sets to either 8-bit HDF raster image sets or 32-bit floating-point HDF scientific data sets, or both, and stores the results in an HDF file. (See Figure 15a.) The images can be scaled on a user-specified mean value.

The term *scale* is used to refer to the area between points on the axes. If these gaps are of equal size, a uniform scale is specified - for example, " $1.0, 2.0, 3.0, \ldots$  ". In an HDF file, scales may be omitted, but in a text file (as in the text file shown below) they must be included.

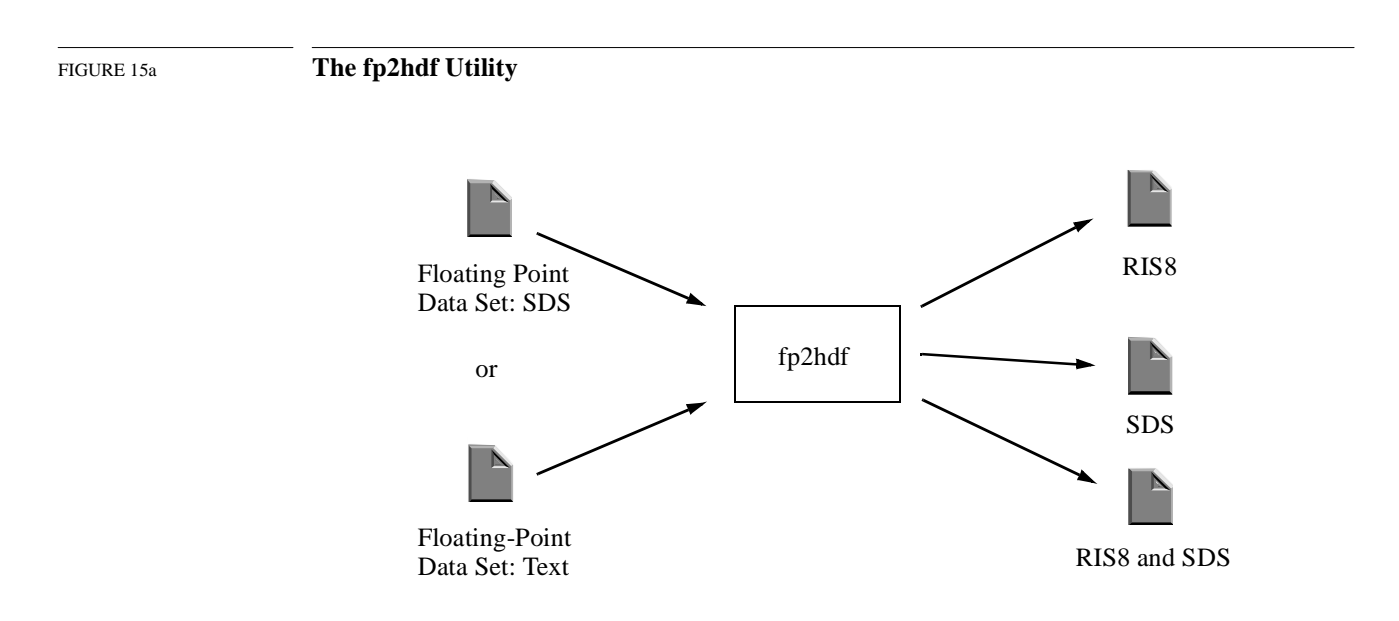

# **15.2.3.2 Command-Line Syntax**

The syntax of fp2hdf is as follows.

```
fp2hdf input filename [-o output filename] [-r] [-f] [-e | -i] 
   horizontal resolution vertical resolution [-p palette filename] 
   [-m mean]
```
The input filename parameter is the name of the file containing the unconverted data set in HDF format. If the format is text, see the discussion on the following page about how it must be organized.

The output filename parameter is the name of the file containing the converted data set in HDF format. Depending on the output options output filename contains a scientific data set and/or raster image set for each of the data sets in the input files.

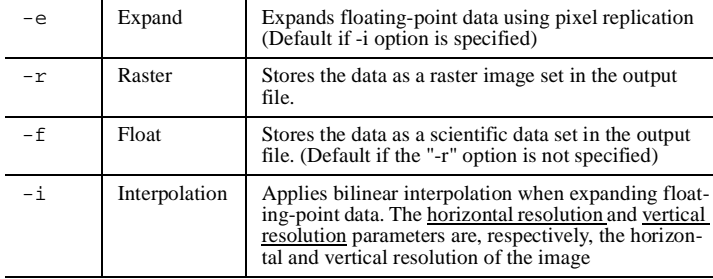

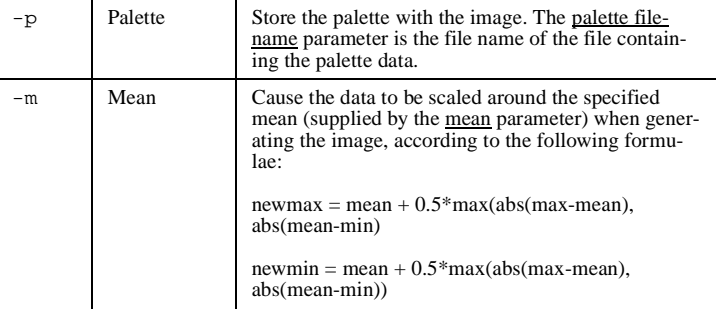

The -e and the -i flags cannot be used simultaneously. Either pixel interpolation or bilinear interpolation can be chosen for image expansion, but not both.

If the  $-i$  option is chosen, the expanded image must have dimensions that are greater than or equal to the dimensions of the original data set.

An optional palette can accompany the image by loading it from an HDF file that contains a palette.

Data from several input files (with one set per input file) are stored as several data sets and/or images in one output file. A shell script can be used as another option in calling fp2hdf repeatedly to convert data from multiple input files to their corresponding output HDF files.

If an HDF file is used for input, it must contain an SDS. The SDS need only contain a dimension record and the data, but if it also contains maximum and minimum values and/or scales for the horizontal and vertical axes, these will be used as well.

If a text file is used for input, it must adhere to the following format.

```
number of rows number of columns
maximum value minimum value
scale for the vertical axis in an array
scale for the horizontal axis in an array
data element 1 data element 2 data element 3
...
```
The arrays that contain the scale for the vertical and horizontal axes must have a size equal to the values specified in the number of rows and number of columns positions, respectively. The data elements are floating-point data and are assumed to be ordered by rows, left-to-right and top-to-bottom.

#### **15.2.3.3 Examples**

This is the fp2hdf command-line syntax used to convert floating-point data in the file named "infile1.txt" to the SDS format, and to store it as an SDS in the HDF output file "outfile1".

fp2hdf infile1.txt -o outfile1

This fp2hdf command is used to convert floating-point data in the file named "infile2.txt" to an 8-bit raster image and store it in RIS8 format in the HDF output file named "outfile2".

```
fp2hdf infile2 -o outfile2 -r
```
This fp2hdf command is used to convert floating-point data in the file named "infile3.txt" to the RIS8 and SDS formats and store both converted data groups in the HDF output file "outfile3".

fp2hdf infile3.txt -o outfile3 -r -f

This fp2hdf command is used to convert floating-point data in the file named "infile4.txt" to a 500 x 600 raster image, storing the RIS8 in the HDF file "outfile4". This also stores the palette data read from the file name "palfile" with the image data.

fp2hdf input4.txt -o outfile4 -r -e 500 600 -p palfile

This fp2hdf command is used to convert floating-point data in all files whose names begin with the letter "f" to 500 x 600 RIS8 images and store them in the output file "output5".

```
fp2hdf f* -o outfile5 -r -i 500 600
```
# **15.2.4 Converting Several RIS8 Images to One 3D SDS: ristosds**

#### **15.2.4.1 General Description**

The ristosds utility creates a single HDF file consisting of a three-dimensional SDS from a set of HDF files containing one or more raster images. All images in the input HDF files must have the same dimensions. If a palette is to be included with the images, it should be in the first HDF input file. Only one palette can be associated with the images; any additional palette data encountered by the utility after the first palette has been processed will be ignored.

#### **15.2.4.2 Command-Line Syntax**

```
ristosds input filename 1, input filename 2, ... input filename n
   [-o output filename]
```
#### **15.2.4.3 Examples**

The contents of a directory consists of 20 files named "storm001.hdf", "storm002.hdf". ... "storm020.hdf". Each file contains a single RIS8 with a 100 x 200 raster image. A file that combines these 20 raster images into a 32-bit floating-point SDS with the dimensions 100 x 200 x 20 can be created with the following ristosds command:

ristosds storm\*.hdf -o storm.hdf

# **15.2.5 Converting 8-Bit Raster Images to the HDF Format: r8tohdf**

#### **15.2.5.1 General Description**

The r8tohdf utility converts a set of raw raster images to the HDF RIS8 format and writes them to a file.

#### **15.2.5.2 Command-Line Syntax**

```
r8tohdf [number of rows number of columns] output filename
   [-p] palette filename] [-c]-r|-i] raw raster image filename 1,
   raw raster image filename 2, ... raw raster image filename n
```
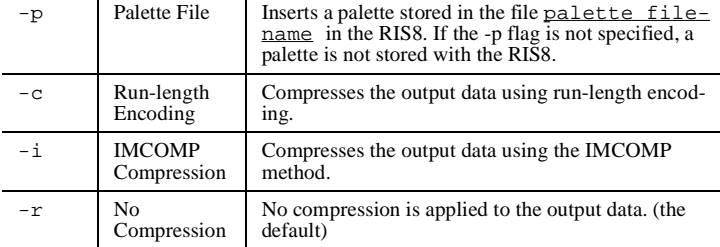

#### **15.2.5.3 Examples**

A file named "rawras" contains a 256 x 512-byte raw raster image, and its palette is stored in a file name "mypal". To convert the information in these files to an RIS8 without compression and store the RIS8 in a file named "ras.hdf", enter the following r8tohdf command:

r8tohdf 256 512 ras.hdf -p mypal rawras

A 800 x 1000-byte raw raster image is stored in a file named "bigpic". This data must be converted to a RIS8 without a palette, compressing it using run-length encoding, then stored in a file named "bigpic.hdf". The following command will do this:

r8tohdf 800 1000 bigpic.hdf -c bigpic

A 300 x 400 raw raster image is contained in each of the files named "pic1", "pic2", and "pic3". To convert all three files to RIS8s, compress them using the IMCOMP method, and store them in a file named "pic.hdf", enter

r8tohdf 300 400 pic.hdf -i pic1 pic2 pic3

Different types of raster image data are to be stored in a file named "ras.hdf". The image data in the file "rawras1" will be stored without a palette. The image data sets from the file named "rawras2" are to be stored with a palette extracted from a file named "mypal". The images from the "rawras1" and "rawras2" files are to be compressed using run-length encoding, and the image in the "rawras3" file is not to be compressed. The size of all images are 256 x 512 bytes. The following command is used to do this:

r8tohdf 256 512 ras.hdf -c rawras1 -p mypal rawras2 -r rawras3

# **15.2.6 Extracting 8-Bit Raster Images and Palettes from HDF Files: hdftor8**

#### **15.2.6.1 General Description**

The hdftor8 utility extracts the raster images and/or palettes from an HDF file and stores them in one file that contains the raster image data and another that contains the palette data.

## **15.2.6.2 Command-Line Syntax**

hdftor8 input HDF filename [-i] [-v] [-r raster image filename] [-p palette filename]

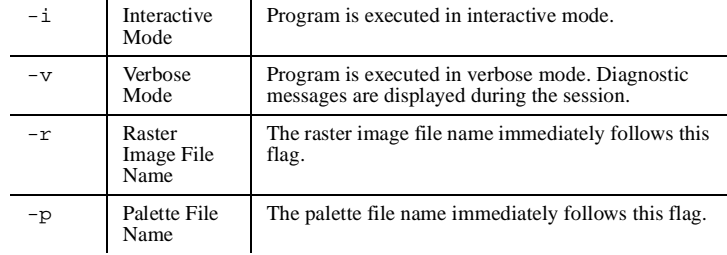

The names given as the HDF format file, raster image file, and palette file are interpreted by hdftor8 as follows: For each raster image file, the file name is given the extension

.#.@.%

where "#" represents the raster image number from the HDF file, "@" represents the x-dimension of the raster image and "%" represents the y-dimension of the raster image. For each palette file, the file name is given the extensions ".#", where "#" represents the palette number from the HDF format file.

If no name is given for the raster image file, the default name "img.#.@.%" is assigned, where "#", "@", and "%" are defined as in the preceding paragraph. The default name for a palette file, if no name is specifically given in the command, is "pal.#".

#### **15.2.6.3 Examples**

A file named "denm.hdf" contains three 512 x 256 raster images and three palettes. To store these images and palettes in separate raster image and palette files, use the following hdftor8 command:

hdftor8 denm.hdf

Six files are created, named "img1.512.256:", "img2.512.256", "img3.512.256", "pal.1", "pal.2", and "pal.3".

# **15.2.7 Compressing RIS8 Images in an HDF File: hdfcomp**

#### **15.2.7.1 General Description**

The hdfcomp utility reads RIS8 images from a set of HDF files, compresses them and stores the compressed data in a second HDF file. If the output HDF file exists, the compressed images will be appended to it.

#### **15.2.7.2 Command-Line Syntax**

```
hdfcomp output filename [-c]-r|-i] input filename 1,
   [-c|-r|-i] input filename 2, ... [-c|-r|-i] input filename n
```
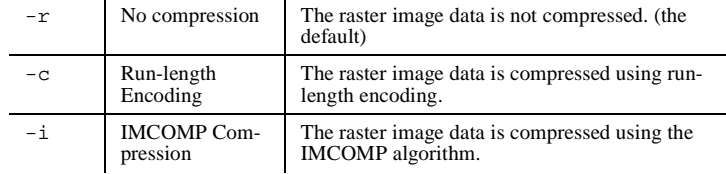

#### **15.2.7.3 Examples**

A directory contains twenty files named "storm001", "storm002", ... "storm020". Each of these files contains a single RIS8 image. To compress these images using run-length encoding and store them in a file named"altcomp.hdf", use the following hdfcomp command:

hdfcomp allcomp.hdf -c storm\*.hdf

# **15.2.8 Converting 24-Bit Raw Raster Images to RIS8 Images: r24hdf8**

#### **15.2.8.1 General Description**

The r24hdf8 utility quantizes a raw RGB 24-bit raster image, creating an 8-bit image with a 256-color palette, then it stores the palette and raster image data in an HDF file.

# **15.2.8.2 Command-Line Syntax**

r24hdf8 [x-dimension length y-dimension length] raw 24-bit image filename hdf ris8 image filename

The pixel order in the raw 24-bit image file is left-to-right and top-to-bottom. Each pixel data element consists of three contiguous bytes, the first representing the red intensity value, the second the green intensity value, and the third the blue intensity value. Use the ptox filter to convert the raster image data from a pixel-interlaced format to scan-plane interlaced.

#### **15.2.8.3 Examples**

A file named "rawraster" containing 24-bit raw raster images with x and y-dimensions of 480 x 640, respectively, must be converted to the HDF RIS8 format and stored in a file named "hdfraster". The following command is used to do this:

r24hdf8 480 640 rawraster hdfraster

# **15.2.9 Converting an HDF RIS24 Image to an HDF RIS8 Image: hdf24hdf8**

# **15.2.9.1 General Description**

The hdf24hdf8 utility quantizes an HDF RGB RIS24 pixel-interlaced image, producing an HDF RIS8 image with a 256-color palette and stores the palette and raster image data in an HDF file.

## **15.2.9.2 Command-Line Syntax**

hdf24hdf8 ris24 image filename ris8 image filename

# **15.2.10 Converting Raw Palette Data to the HDF Palette Format: paltohdf**

## **15.2.10.1 General Description**

The paltohdf utility converts raw palette data to the HDF palette format. The raw palette data must have 768 bytes organized in the following order: first, 256 contiguous red intensity values, then 256 contiguous green intensity values, then 256 contiguous blue intensity values. The palette in the HDF file will have the RGB values pixel-interlaced, as follows.

red value green value blue value red value green value blue value ...

This is the standard HDF format for 8-bit palettes.

## **15.2.10.2 Command-Line Syntax**

paltohdf raw format palette filename HDF format palette filename

If a HDF palette format file is specified that doesn't exist, it is created before the converted data is stored. If an HDF palette format file is specified that already exists, the converted data is appended to the file.

# **15.2.11 Extracting Palette Data from an HDF File: hdftopal**

## **15.2.11.1 General Description**

The hdftopal utility converts a palette in an HDF file to a raw palette in an non-HDF file. The raw palette will have 768 bytes with the first 256 bytes representing red intensity values, the second 256 bytes representing green intensity values, and the third 256 bytes representing blue intensity values. The utility performs the converse operation of the paltohdf utility.

# **15.2.11.2 Command-Line Syntax**

hdftopal HDF format palette filename raw format palette filename

# **15.2.12 Compressing an HDF File: hdfpack**

# **15.2.12.1 General Description**

The hdfpack utility compresses all of the data in an HDF file and writes the compressed data to a second HDF file.

# **15.2.12.2 Command-Line Syntax**

hdfpack [-i|-b] [-d number of data descriptors per block] [-t number of linked blocks per table entry] input HDF filename output HDF filename

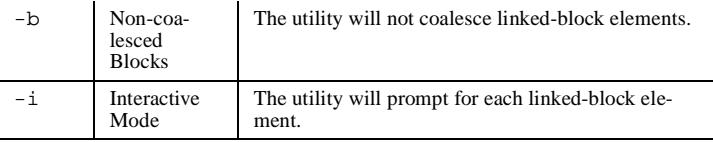

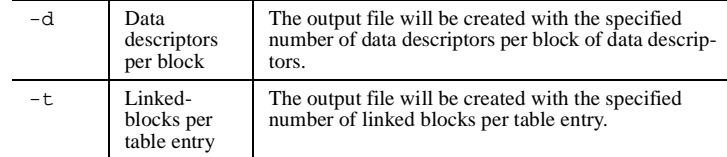

#### **15.2.12.3 Examples**

To compress the data in the file named "aa.hdf" and store the compressed data in the file named "aa.cmp", use the following hdfpack command:

hdfpack aa.hdf aa.cmp

Suppose a file named "bb.hdf" contains data elements stored as sequences of linked blocks. The following hdfpack command compresses the file while leaving the linked-block elements intact, and writes the compressed data to a file named "bb.blk".

hdfpack -b bb.hdf bb.blk

## **15.2.13 Displaying Vdata Information: vshow**

#### **15.2.13.1 General Description**

Displays information about either one Vdata object in an HDF file, or all Vdata objects in the file.

#### **15.2.13.2 Command-Line Syntax**

vshow input HDF filename [+|+vdata id]

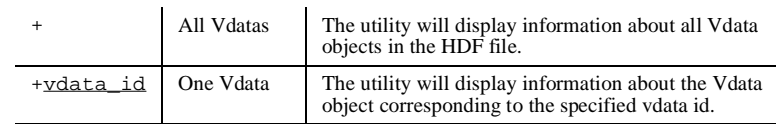

## **15.2.13.3 Examples**

Information about all of the Vdata objects in the HDF file named "image012.hdf" must be examined. The following command will display this information.

vshow image012.hdf +

# **15.2.14 Displaying Data Contained in and General Information About the Contents of an HDF File: hdp**

#### **15.2.14.1 General Description**

The hdp utility provides quick and general information about all objects in the specified HDF file. It can list the contents of HDF files at various levels with different details. It can also dump the data of one or more specific objects in the file.

# **15.2.14.2 Command-Line Syntax**

## hdp [-H command] filename

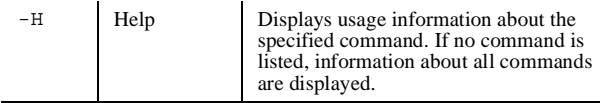

Like hdfed, hdp provides a set of commands that allow the user to determine what kind of information is to be displayed.

# TABLE 15C **The hdp Command Set**

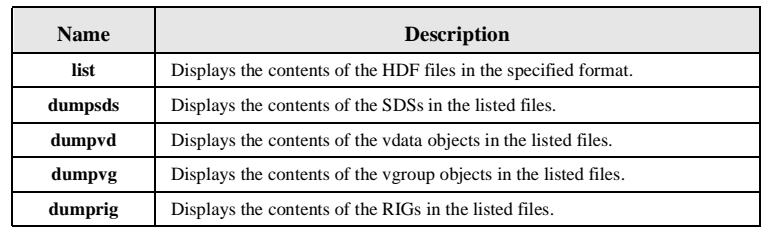

## **The list command**

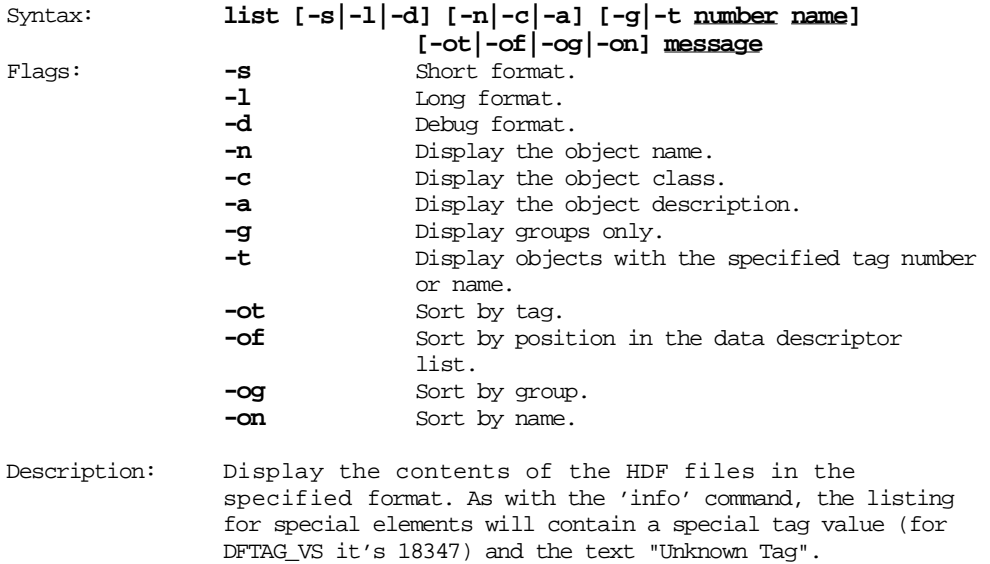

#### **The dumpsds command**

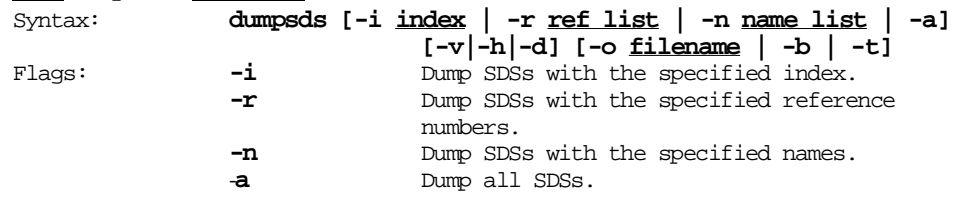

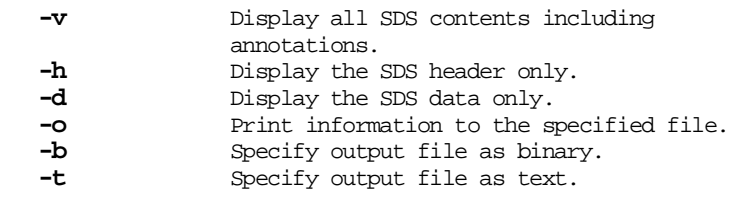

Description: Displays SDS information in the specified format.

## **The dumpvd command**

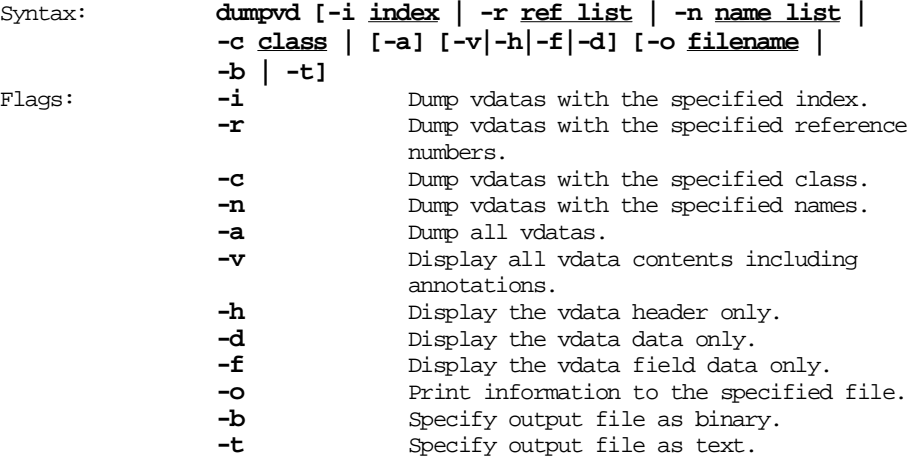

Description: Displays vdata information in the specified format.

## **The dumpvg command**

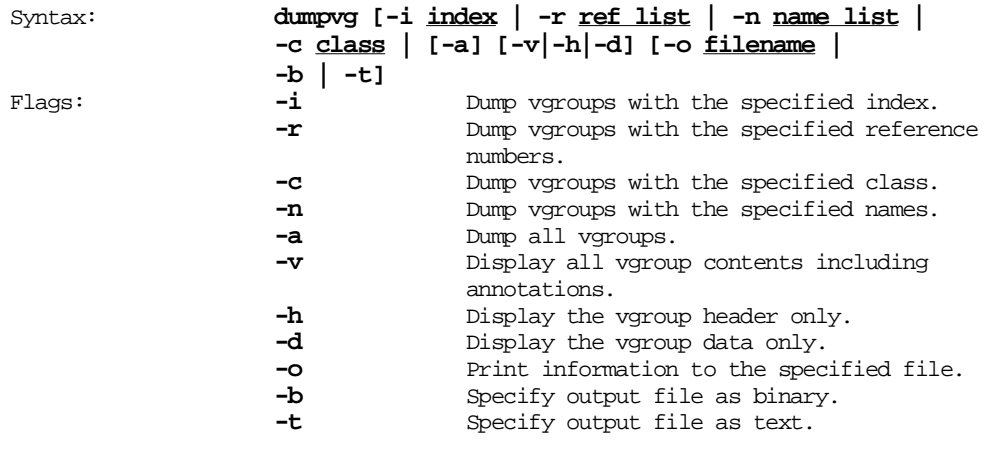

Description: Displays vgroup information in the specified format.

## **The dumprig command**

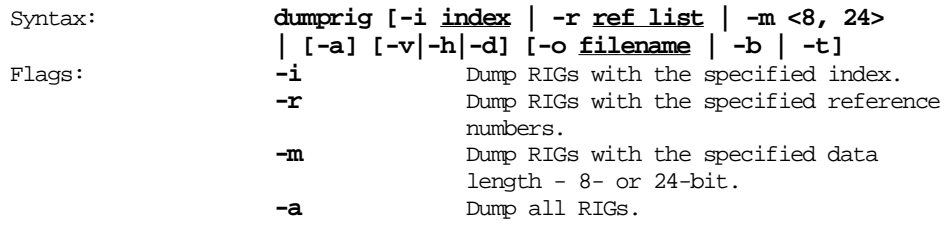

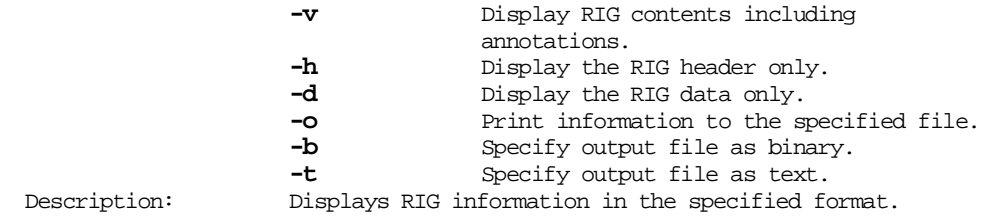

# **15.2.15 The HDF User-Contributed Utilities**

In addition to the command-line utilities supported by NCSA, a number of utilities have been contributed by HDF users. Although they are not supported by NCSA, these utilities are distributed by NCSA via anonymous ftp at hdf.ncsa.uiuc.edu in the "/pub/dist/HDF/contrib" directory. These utilities, which are listed and briefly described in Table 15D, will not be discussed in this manual.

Note that this list is current as of the release date of this manual. A updated list of all of the usercontributed HDF utilities is available in the "README" file at the HDF ftp site and directory location mentioned above.

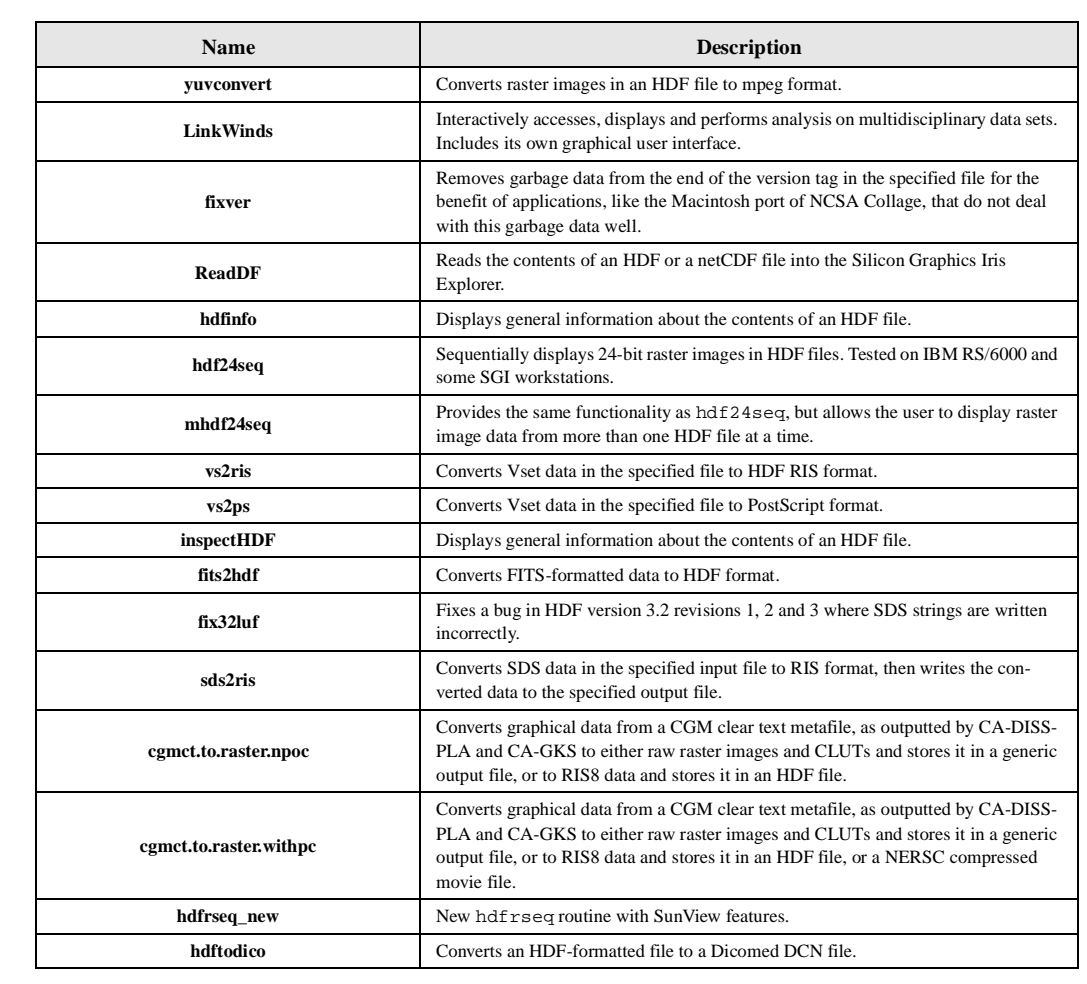

TABLE 15D **HDF User-Contributed Utilities**

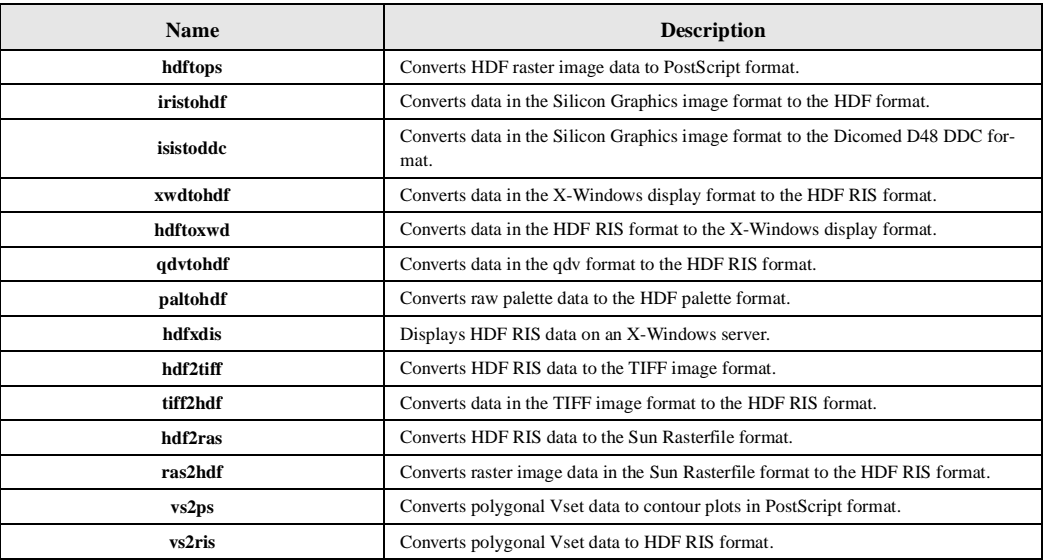